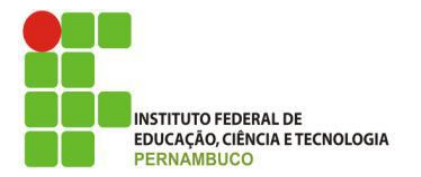

## **INSTITUTO FEDERAL DE EDUCAÇÃO, CIÊNCIA E TECNOLOGIA DE PERNAMBUCO PROGRAMA DE PÓS-GRADUAÇÃO EM GESTÃO AMBIENTAL MESTRADO PROFISSIONAL EM GESTAO AMBIENTAL**

# **WOLNEY ALEXANDRE PEREIRA DA SILVA**

## **GUIA PARA O DESENVOLVIMENTO DE APLICATIVO MÓVEL PARA COMUNICAR DESASTRES E CRIMES AMBIENTAIS**

## **WOLNEY ALEXANDRE PEREIRA DA SILVA**

## **GUIA PARA O DESENVOLVIMENTO DE APLICATIVO MÓVEL PARA COMUNICAR DESASTRES E CRIMES AMBIENTAIS**

Guia produzido com base na Dissertação submetida ao Programa de Pós-Graduação em Gestão Ambiental, como requisito para obtenção do grau de Mestre em Gestão Ambiental do Instituto Federal de Educação, Ciência e Tecnologia de Pernambuco.

Linha de Pesquisa: Tecnologias e Inovações Ambientais

> Prof. Dr. Hernande Pereira da Silva Orientador

Prof. Dr. Marco Antonio de Oliveira Domingues Coorientador

> Prof.ª Dra. Vânia Soares de Carvalho Coorientadora

#### Dados Internacionais de Catalogação na Publicação (CIP) (Câmara Brasileira do Livro, SP, Brasil)

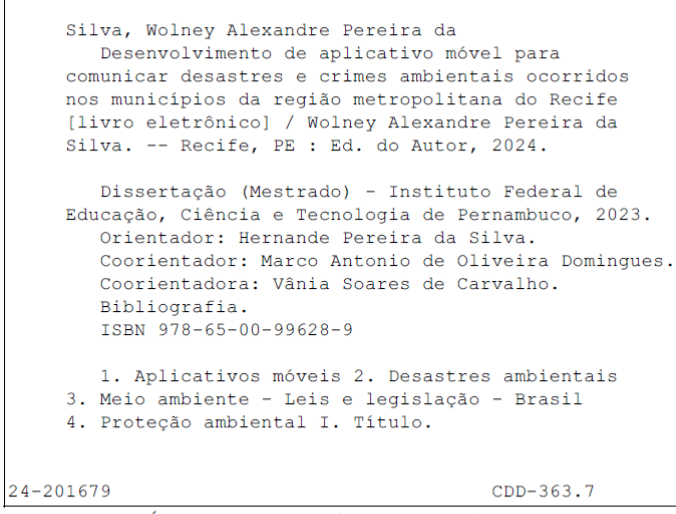

#### Índices para catálogo sistemático:

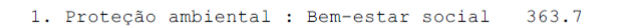

Tábata Alves da Silva - Bibliotecária - CRB-8/9253

# **SUMÁRIO**

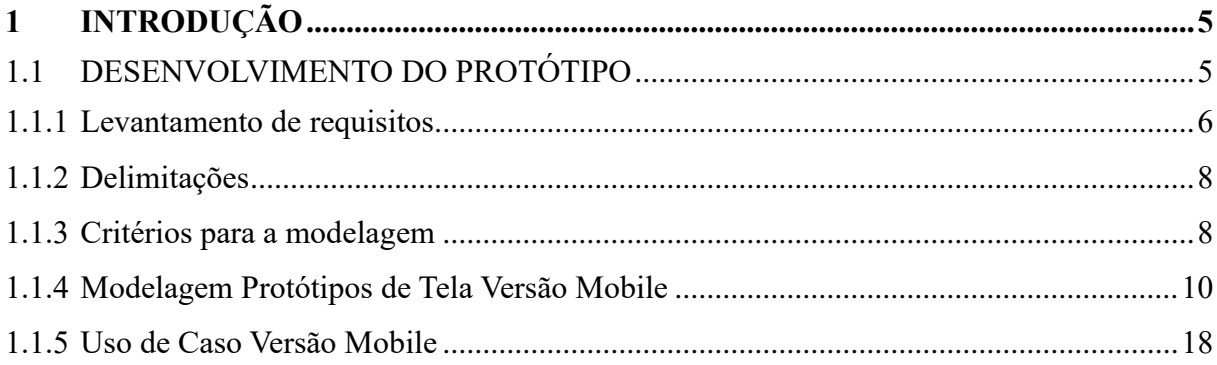

## <span id="page-4-0"></span>**1 INTRODUÇÃO**

Este guia foi elaborado tendo em vista a necessidade de desenvolvimento de uma solução tecnológica, que possibilite aos cidadãos comunicarem às autoridades ocorrências de desastres e crimes ambientais, aumentando e melhorando tanto a comunicação quanto a participação cidadã nos governos, ampliando a participação cidadã nestes governos, colaborando para a eficiência no enfrentamento e prevenção de desastres e crimes ambientais, nesse sentido, através desse guia será possível ter-se uma noção de como planejar o desenvolvimento de um protótipo de aplicativo móvel para comunicar desastres e crimes ambientais. Para tanto, apresenta-se os requisitos e funcionalidades para o aplicativo, um esboço inicial do aplicativo, representado visualmente com estrutura e o layout das telas, por meio de um editor gráfico de vetor e prototipagem de projetos e design e desenvolver um protótipo funcional do aplicativo.

#### <span id="page-4-1"></span>1.1 DESENVOLVIMENTO DO PROTÓTIPO

O desenvolvimento de uma aplicação pode ser uma jornada complexa, envolvendo várias fases. Para fins do presente guia, relacionou-se algumas fases para o desenvolvimento do aplicativo proposto:

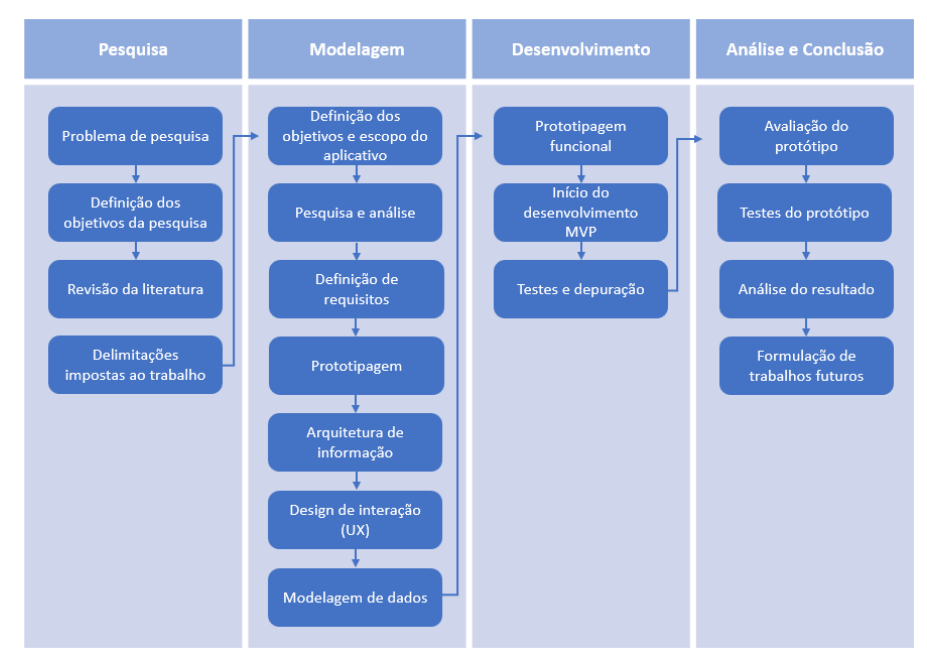

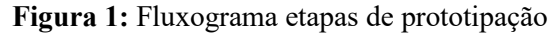

Fonte: Autor (2023)

Conforme fluxograma, figura 1, para o desenvolvimento da solução tecnológica, que será aplicativo, faz-se necessário passar pelas fases de Desenvolvimento, onde está a fase de modelagem do aplicativo, após a modelagem, apresenta-se a definição das ferramentas que serão utilizadas para construir o protótipo, e então, definição da estratégia de avaliação do protótipo. As fases de análise e conclusão, se complementam, a fim de analisar, e concluir se os objetivos da pesquisa foram alcançados.

#### <span id="page-5-0"></span>**1.1.1 Levantamento de requisitos**

#### **Características e estratégias**

Verificou-se que para aumentar e melhorar a comunicação e a participação dos cidadãos nos governos, bem como aumentar a eficiência das autoridades no enfrentamento e prevenção de desastres e crimes ambientais, a aplicação deve incorporar as seguintes características e estratégias:

- a) Interface amigável: o aplicativo deve ser projetado com uma interface simples, intuitiva e amigável para garantir facilidade de uso para cidadãos de todas as formações técnicas;
- b) Relatório de Incidentes: deve permitir que os cidadãos relatem facilmente incidentes como desastres, crimes ambientais ou atividades suspeitas;
- c) Inclusão das opções para anexar fotos, vídeos ou qualquer evidência relevante para fornecer informações detalhadas às autoridades;
- d) Geolocalização e Mapeamento: Implemente recursos de geolocalização que capturam automaticamente a localização do usuário ao relatar um incidente. Esta informação pode ajudar as autoridades a identificarem a localização precisa do incidente e a responder rapidamente;
- e) Anonimato e privacidade: oferecer aos usuários a opção de relatar incidentes anonimamente, garantindo que os indivíduos se sintam seguros ao relatar informações confidenciais ou potencialmente arriscadas;
- f) Atualizações em tempo real: fornecer aos cidadãos atualizações em tempo real sobre o status dos incidentes relatados, como aviso de recebimento, atualizações de progresso e resultados de resolução. Este recurso ajuda a construir confiança e transparência entre cidadãos e autoridades;
- g) Conscientização e Educação Pública: Incluir recursos educacionais no aplicativo para aumentar a conscientização sobre desastres, crimes ambientais e medidas preventivas. Isto pode capacitar os cidadãos a desempenharem um papel ativo na gestão de catástrofes e na proteção ambiental;
- h) Colaboração e Crowdsourcing: Permitir que os cidadãos colaborem partilhando as suas experiências, conhecimentos e sugestões relacionadas com a gestão de desastres e a proteção ambiental.
- i) Promoção de um senso de comunidade e esforço coletivo;
- j) Análise de dados e insights: que utilize a análise de dados para identificar padrões, tendências e pontos críticos de incidentes relatados. Isto pode ajudar as autoridades a tomar decisões informadas, alocar recursos de forma eficaz e abordar proativamente os riscos potenciais;
- k) Mecanismo de Feedback: Estabelecer um mecanismo de feedback para os cidadãos fornecerem contributos e sugestões para melhorar a aplicação e os mecanismos globais de resposta;
- l) Avaliar e incorporar regularmente o feedback do usuário para aprimorar a experiência do usuário e a eficácia do aplicativo;
- m) Integração com Autoridades: Garanta uma integração perfeita com agências governamentais relevantes e equipes de resposta a emergências, permitindo uma comunicação eficiente e oportuna entre cidadãos e autoridades.

Ao incorporar estas características e estratégias, a aplicação pode promover uma melhor comunicação, a participação activa dos cidadãos e uma maior eficiência das autoridades no enfrentamento e prevenção de catástrofes e crimes ambientais.

Funcionalidades futuras para o aplicativo - Mapa mental da solução completa (figura NX)

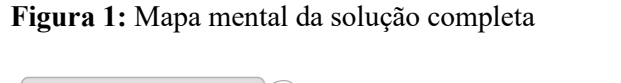

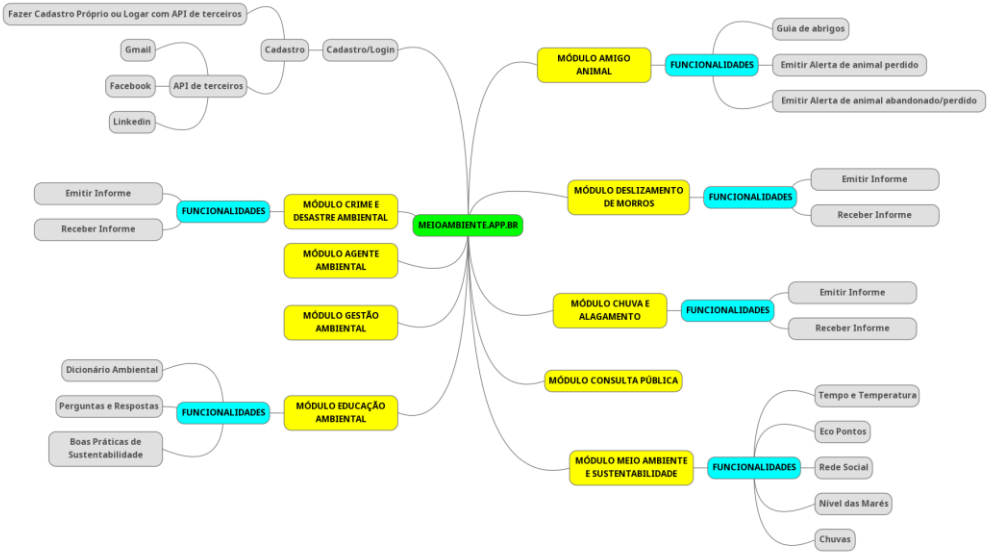

#### <span id="page-7-0"></span>**1.1.2 Delimitações**

O guia está limitado a modelagem e desenvolvimento de um protótipo, que tem como objetivo possibilitar aos cidadãos comunicar às autoridades ocorrências de desastres e crimes ambientais.

O aplicativo, em epígrafe, tem apenas dois níveis de usuários: administrador e noticiante, onde os administradores só poderão visualizar e adicionar informações de atendimento para os incidentes reportados. Os usuários de nível noticiante, poderão realizar e consultar suas próprias denúncias.

O aplicativo possui uma base de dados para que armazenamento e posterior cruzamento de dados, com ou sem utilização de sistemas analíticos, porém no caso em concreto, não será apresentado nenhum tipo de relatório.

Sobre o funcionamento e navegação, estabeleceu-se que o sistema funcionará integralmente em sua versão Web no navegador Google Chrome e para versão Mobile optouse por funcionamento apenas em dispositivos Android.

#### <span id="page-7-1"></span>**1.1.3 Critérios para a modelagem**

A modelagem de um aplicativo envolve o processo de planejamento e projeto, onde criase representações visuais e funcionais deste aplicativo antes de iniciar o desenvolvimento propriamente dito. Essas fases de modelagem podem variar dependendo da metodologia de desenvolvimento e das necessidades do projeto, para a solução proposta optou-se por considerar e trabalhar durante a trajetória de aplicativo, as seguintes etapas:

- a) Definição de Objetivos e Escopo:
	- Identificação dos objetivos do aplicativo e dos problemas que ele deve resolver;
	- Determinação do alvo público e das principais funcionalidades.
- b) Pesquisa e Análise:
	- Coleta de informações relevantes, incluindo dados de aplicativos similares existentes e as necessidades dos usuários;
	- Análise das tendências do setor e das melhores práticas.
- c) Especificação de Requisitos:
	- Levantamento dos requisitos funcionais e não funcionais do aplicativo;
	- Definição de casos de uso e fluxos de trabalho.
- d) Prototipagem e Design de Interface do Usuário (UI):
- Criação de protótipos de baixa fidelidade para esboçar a estrutura e o layout do aplicativo;
- Projeto de interface do usuário, incluindo a criação de *wireframes e mockups* de alta fidelidade.
- e) Arquitetura de Informação:
	- Organização e estruturação das informações e conteúdo do aplicativo;
	- Criação de fluxogramas de navegação.
- f) Design de Interação (UX):
	- Definição da experiência do usuário, incluindo fluxos de navegação, interações e usabilidade;
	- Testes de usabilidade e iteração com base nos feedbacks dos usuários.
- g) Modelagem de Dados:
	- Levantamento do modelo de dados, incluindo a criação de esquemas de banco de dados, tabelas e relacionamentos;
	- Especificação dos requisitos de armazenamento de dados.
- h) Definição da Arquitetura de Software:
	- Seleção de tecnologias, frameworks e linguagens de programação;
	- Projeto de arquitetura do sistema, incluindo definição de componentes, camadas e fluxos de dados.
- i) Documentação Técnica:
	- Criação de documentação técnica, como diagramas de arquitetura, esquemas de banco de dados e especificações de API.
- j) Avaliação de Riscos:
	- Identificação e avaliação dos riscos potenciais do projeto.
	- **EXECUTE:** Desenvolvimento de estratégias para mitigar ou gerenciar esses riscos.
- k) Planejamento de Desenvolvimento:
	- **E** Definição do cronograma de desenvolvimento, marcos e recursos necessários;
	- Alocação de equipes e tarefas.
- l) Prototipagem Funcional:
	- Desenvolvimento de protótipos funcionais ou MVPs (Minimum Viable Products) para validar as funcionalidades-chave do aplicativo.
- m) Revisão e Validação:
	- Revisão das representações visuais e funcionais do aplicativo com as partes interessadas;
- Validação de requisitos, design e arquitetura.
- n) Documentação do Projeto:
	- Criação de documentação abrangente do projeto, que pode incluir manuais de usuário, documentação de API, diagramas de banco de dados, entre outros.
- o) Início do Desenvolvimento:
	- Implementação do aplicativo com base no plano de desenvolvimento e na arquitetura definida.
- p) Testes e Depuração:
	- Realização de testes de unidade, integração e facilidade para identificar e corrigir erros e problemas de desempenho.
- q) Iterações e Aprimoramentos:
	- Realização de iterações com base nos resultados dos testes e no feedback dos usuários para aprimorar o aplicativo.
- r) Preparação para a finalização do aplicativo do incluindo a criação de estratégias de lançamento e marketing.

## <span id="page-9-0"></span>**1.1.4 Modelagem Protótipos de Tela Versão Mobile**

Nesta seção é apresentada a modelagem do aplicativo proposto no trabalho, aqui são apresentados os Usuários, os requisitos funcionais e não funcionais e o diagrama de caso de uso.

**Usuários**: são aquelas que interagem com o sistema, seja na versão Mobile ou Web, eles podem ser Noticiantes, Agentes Internos, Agentes de Campo, Agente Analista, Suporte Técnico e Gestor do Sistema.

- **Noticiante**: Este usuário realiza denúncias de crimes ou comunica desastres ambientais, poderá fazê-lo de qualquer local, através versão Mobile ou Web do App, ele também poderá acompanhar seus Comunicados, contanto que tenha se cadastrado no sistema.
- **Agente Interno**: Este usuário recebe as denúncias de crimes ou comunica desastres ambientais, na Unidade Ambiental ou na Unidade de Defesa Civil, através versão Web do App. Este Usuário terá por padrão que encaminhar o Comunicado aos Agentes de Campo.
- Agente de Campo: Este usuário recebe as denúncias de crimes ou comunica

desastres ambientais, em qualquer lugar, através versão Web do App. Este Usuário terá por padrão que averiguar o Comunicado in loco, tomando as medidas de praxe conforme constatado. Por padrão, este Usuário preencherá um Relatório que vai retroalimentar o sistema com o desfecho do atendimento, da averiguação.

- **Agente Analista**: Este usuário é o responsável por acompanhar e analisar as ocorrências comunicadas
- **Suporte Técnico**
- **Gestor do Sistema**

#### **O protótipo apresentará telas do módulo usuário**

- a) Tela de boas-vindas / de carregamento
	- **• Ícone:** Ícone com a logomarca do App na tela do aparelho;
	- **Mensagem**: Mensagem de boas-vindas;
	- **I** Mensagem: Texto breve sobre o Aplicativo;
	- **Imagem**: Logo do App e do IFPE.

**Figura 3**: Tela do ícone de atalho

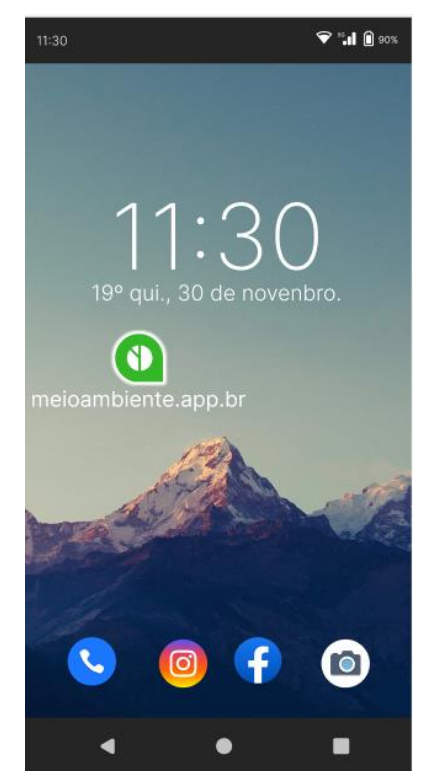

Fonte: Autor (2023)

**Figura 4**: Tela de atalho e de boas-vindas (splash)

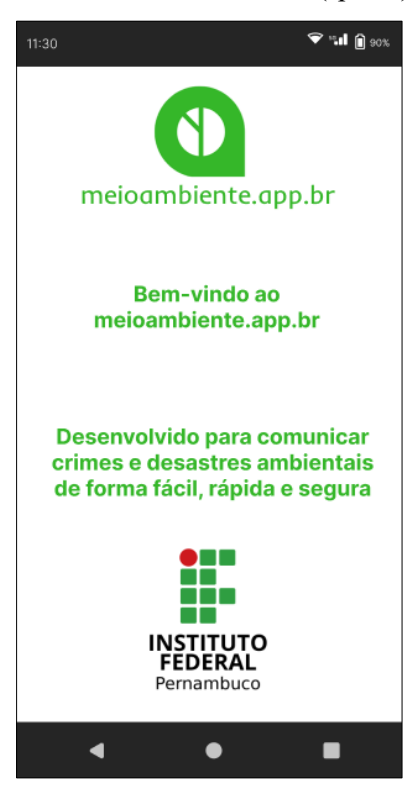

- b) Tela (primeira) Campos Essenciais.
	- **Botão para Comunicação Identificada**: Com mensagem: Esta opção possibilita o acompanhamento da ocorrência, status e desfecho.
	- **Botão para Comunicação Não Identificada**: Com mensagem: Esta opção não possibilita o acompanhamento da ocorrência.
	- **Mensagem (na tela)**: Atenção: Comunicação falsa é crime! Artigo 340 do Código Penal, e está sujeita a uma pena de 01 a 6 meses ou multa;
	- **Botão para Sair**: Botão Sair (fechar o Aplicativo)

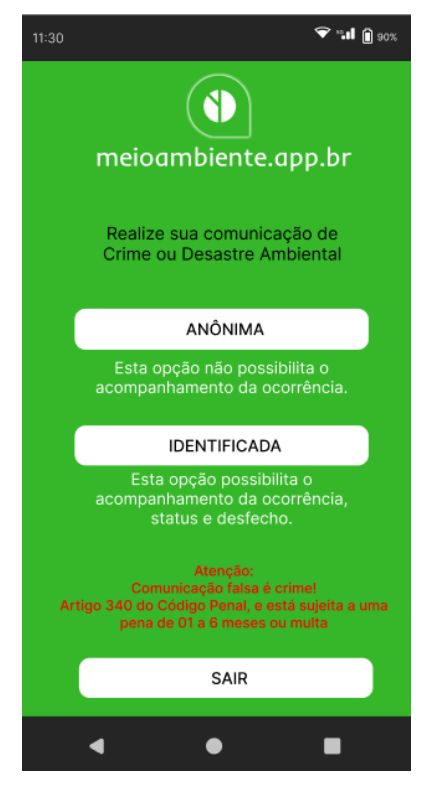

**Figura 5**: Tela de escolha de comunicação (identificada ou não)

- c) Tela de Cadastro Campos Essenciais (figura 23).
	- **Nome completo**:
	- **Login (nome de usuário)**:
	- **Senha**: sugerir seis caracteres**;**
	- **Repetir senha**: repetir seis caracteres**;**
	- **Tipo de usuário**: por padrão será Noticiante;
	- **E-mail válido**:
	- **Cidade onde mora**: Informar a Cidade onde mora o Usuário
	- **Salvar**: Botão para salvar e enviar os dados para validação.

**Figura 6:** Tela de Cadastro de usuário.

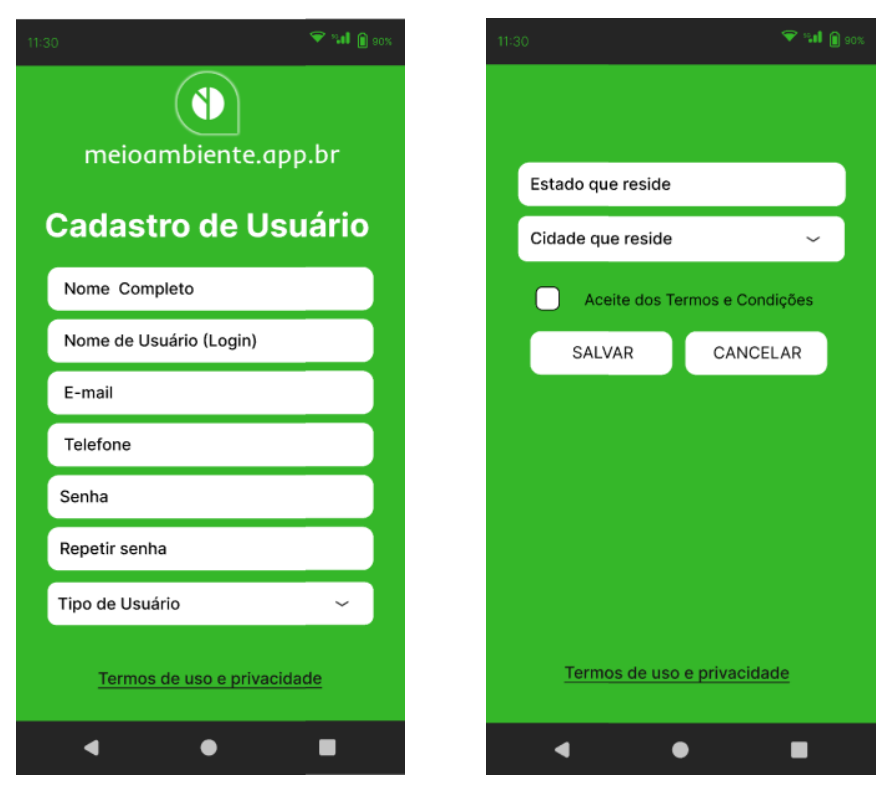

- d) Tela de Login Campos Essenciais (figura 24).
	- **Login**: Permitir que o noticiante digite seu login (nome no sistema), criado no ato do cadastro do usuário;
	- **Senha**: Permitir que o noticiante digite sua senha, criada no ato do cadastro do usuário;
	- **Entrar**: Botão para que o usuário envie o seu login e senha para autenticação e liberação de acesso ao sistema;
	- **Sair**: Botão para que o usuário possa fechar o sistema, saindo sem se logar;
	- **Cadastro**: Botão para que ao usuário possa ir para tela de cadastro de usuário do sistema.

#### **Figura 7:** Tela de Login

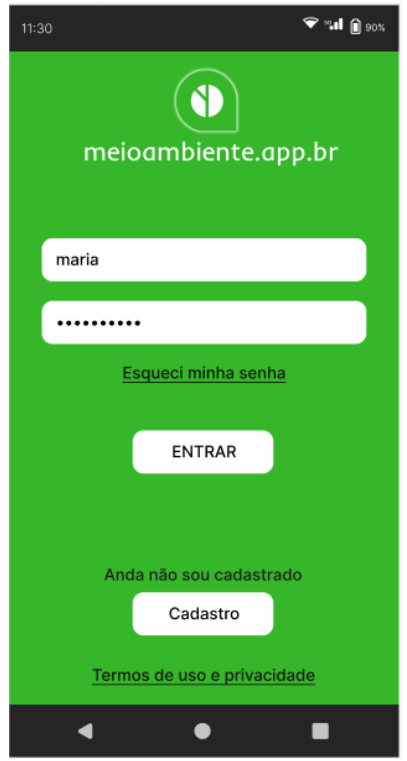

- e) Tela de Comunicação de crime ou desastre ambiental Campos Essenciais (figura 25).
	- **Categoria da Ocorrência**: Permitir que o noticiante selecione a categoria da Ocorrência a partir de uma lista de opções predefinidas: crime ambiental ou desastre ambiental;
	- **Natureza da Ocorrência**: Permitir que o noticiante selecione a natureza da Ocorrência a partir de uma lista de opções predefinidas, como por exemplo: poluição da água, desmatamento ilegal, caça, tráfico de animais etc.
	- **Data da Ocorrência**: campo para registrar a data em que fato ocorreu ou foi observado;
	- **Hora da Ocorrência**: campo para registrar a hora em que fato ocorreu ou foi observado;
	- **Local da Ocorrência**: campo para digitação do endereço da ocorrência;
	- **Município da Ocorrência**: Escolher em uma lista (permitir apenas registro para os Municípios da Região Metropolitana do Recife (RMR))
	- **Bairro da Ocorrência**:
	- **Logradouro da Ocorrência**:
	- **Localização da Ocorrência (escolher no mapa)**: marcação em um mapa

interativo;

- **Descrição da Ocorrência**: Campo de texto onde o noticiante possa detalhar o fato ocorrido, fornecendo informações sobre pessoas envolvidas, veículos, produtos químicos, animais afetados, impactos ambientais etc.
- **Provas e Evidências da Ocorrência**: Campo que permita anexar fotos, vídeos, documentos ou outros tipos de evidências que possam apoiar o comunicado, deve-se constar instruções claras sobre o tipo de formato de arquivo aceito;
- **Testemunhas da Ocorrência**: Inclui um campo opcional para relatar informações sobre possíveis testemunhas da Ocorrência comunicado.
- **Confirmação de Anonimato**: Campo que oferece a opção para que o noticiante escolha permaneça anônimo, informar que as informações pessoais serão protegidas;
- **Aceite os Termos e Condições**: Campo onde o noticiante concorda com os termos e condições do serviço, incluir declarações sobre a veracidade das informações fornecidas e o uso responsável do serviço oferecido pelo sistema;
- **Captcha (Palavra)**:
- **Enviar Denúncia**: botão para que o noticiante envie o formulário após preencher todas as informações.

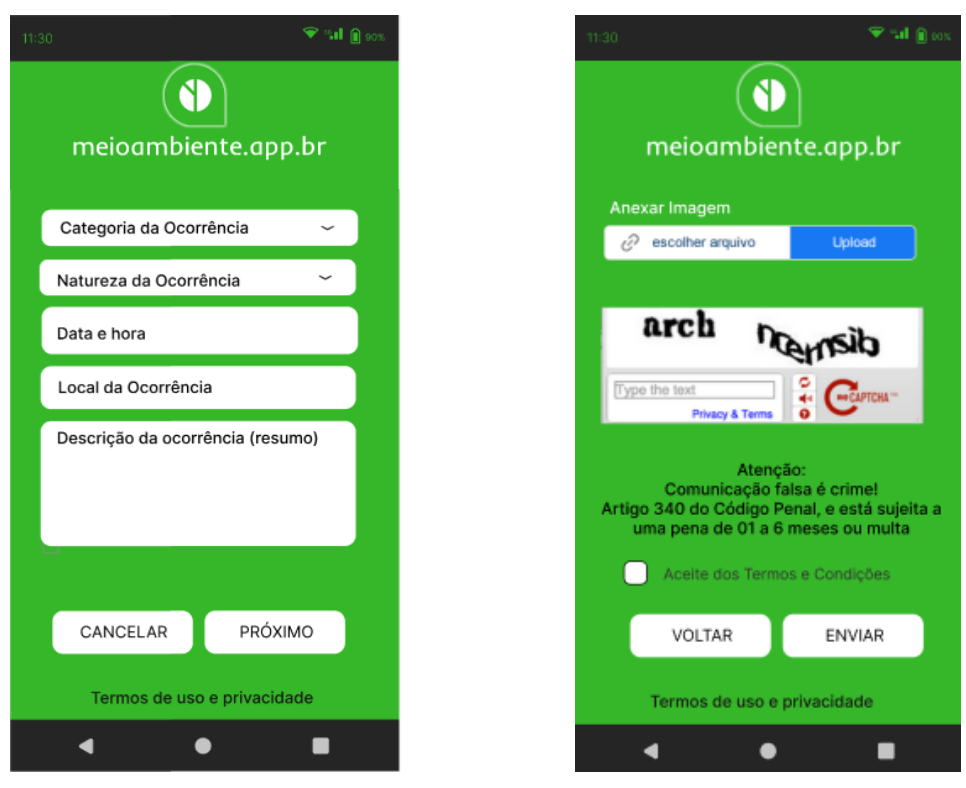

**Figura 8:** Tela de Comunicação de crime ou desastre ambiental.

- f) Tela de Confirmação de envio da Comunicação de crime ou desastre ambiental Campos Essenciais (figura 26).
	- **Mensagem de Confirmação**: Mensagem informando que o Comunicado foi enviado com sucesso
	- **Número de Protocolo**: Mensagem informando o número de protocolo gerado automaticamente, com ele o usuário poderá consultar o status e desfecho de seu comunicado. Disponível apenas para comunicados realizados por usuários logados (identificados).

**Figura 9**: Tela de confirmação de envio.

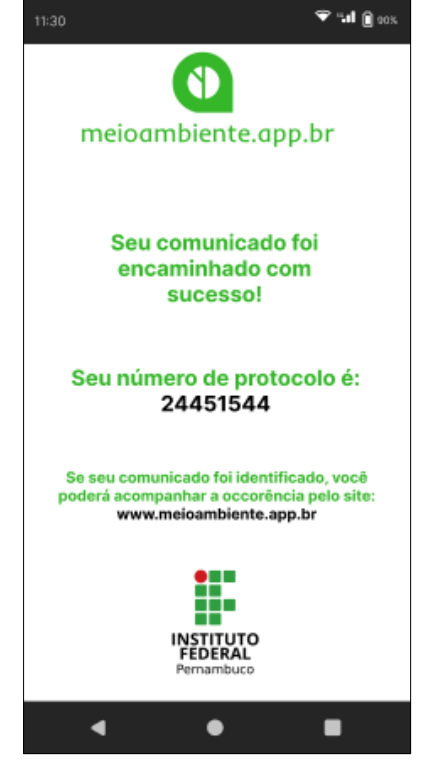

Fonte: Autor (2023)

#### <span id="page-17-0"></span>**1.1.5 Uso de Caso Versão Mobile**

**UCVMOB01**: Acesso inicial ao sistema para comunicar Crime ou Desastre Ambiental

- **EXECRICIÓN EN 2018 Descrição:** Acesso ao sistema para comunicar Crime ou Desastre Ambiental
- Ator: O Usuário
- Fluxo:
	- o Acessar o aplicativo usando atalho instalado ou endereço no browser (www.meioambiente.app.br);
	- o Encolher entre fazer comunicado anônimo ou comunicado identificado;
- Pré-condição: Sem pré-condição.
- Pós-condição: Se o Usuário optar por fazer um comunicado identificado, ele será direcionado a tela para login. Se optar por fazer um comunicado anônimo, ele será direcionado a tela para iniciar o processo de comunicação da ocorrência propriamente dita.

## **UCVMOB02**: Fazer Login

- **E** Descrição: Autenticação de cesso ao sistema
- Fluxo:
	- o Informar login;
	- o Informar senha.
- Pré-condição: O Usuário deve ter cadastro válido
- Pós-condição: O Usuário terá acesso ao sistema para realizar o comunicado identificado, será direcionado para iniciar o processo de comunicação da ocorrência propriamente dita.

#### **UCVMOB03**: Realizar Cadastro de Usuário

- Descrição: Realizar cadastro de usuário para acesso ao sistema
- Fluxo:
	- o Informar Nome Completo;
	- o Informar Nome de Usuário (Login);
	- o Informar e-mail;
	- o Informar Telefone:
	- o Informar uma senha;
	- o Informar tipo de usuário;
	- o Informar Cidade que reside;
	- o Informar Estado que reside.
- Pré-condição: Sem pré-condição.
- Pós-condição: Usuário recebe um link pelo e-mail informado, para validação do seu cadastro e confirmação dos dados.

**UCVMOB04**: Comunicação da ocorrência de Crime ou Desastre Ambiental propriamente dita

- Descrição: Realizar a comunicação da ocorrência propriamente dita
- Ator: Noticiante
- Fluxo:
	- o Escolher natureza da ocorrência;
	- o Escolher categoria da ocorrência;
	- o Informar data e hora da ocorrência
	- o Informar local da ocorrência;
	- o Descrever a ocorrência (opcional);
- o Anexar imagem ou documento, prova da ocorrência (opcional);
- o Aceitar termos e condições;
- Pré-condição: Sem pré-condições;
- Pós-condição: Caso o Usuário tenha se logado (Comunicado identificado) ele receberá um número de protocolo para realizar acompanhamento de seu comunicado.

**UCVMOB06**: Consultar comunicado informado

- Descrição: Consultar comunicado de crime ou desastre ambiental realizado após login (identificado)
- Ator: Noticiante
- Fluxo:
	- o Informar número de protocolo
- Pré-condição: Estar logado e haver realizado a comunicação identificando-se (logado).
- Pós-condição: O Usuário terá acesso ao status de seu comunicado.